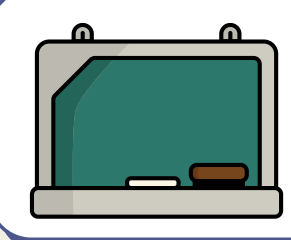

# **Digitaal wisbordje**

Wisbordje.nl voorziet een digitale versie van het klassieke wisbordje. Als leerkracht zie je de antwoorden van alle leerlingen. De leerlingen kunnen elkaars antwoorden niet zien. Je kan er wel voor kiezen om de antwoorden na de vraag te projecteren voor de klas.

Leerlingen gaan naar je klas met een kamernummer en paswoord. Ze geven hun naam in geven het antwoord.

#### **Wat?** Waar?

### [digitaalwisbordje.nl](https://digitaalwisbordje.nl/)

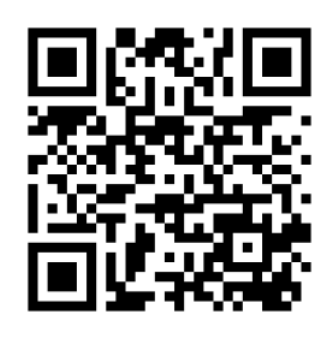

#### **Hoe?**

- 1. Ga naar de website en gebruik de leerkrachtenmodule.
- 2. Vul je naam in en kies aan kamernummer. Zorg dat je dit goed onthoudt of noteert.

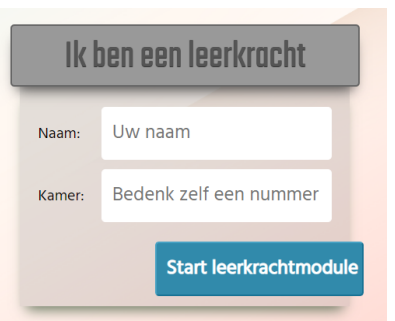

3. Vul een wachtwoord in voor het leerkrachtendeel. Dit gebruik je in de toekomst.

Wachtwoord voor leerkracht-deel: ...........

4. Vul een wachtwoord in voor het leerlingendeel. Dit geef je aan de leerlingen.

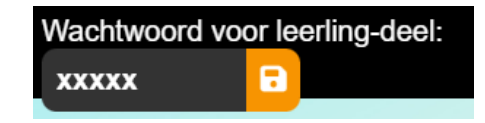

## **Hoe?** 5. Laat de leerlingen aanmelden. Ik ben een leerling

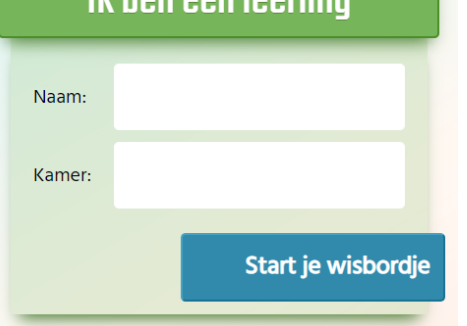

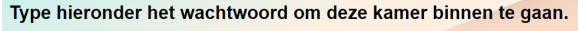

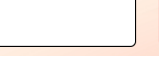

ok

#### 6. Stel je vraag en laat de leerlingen antwoorden.

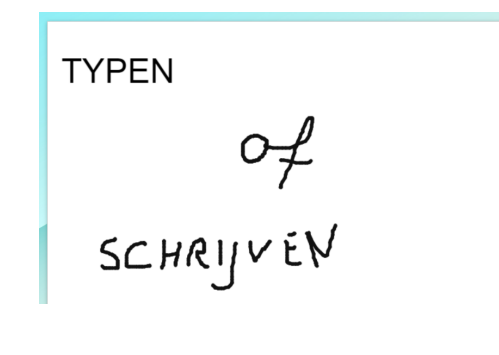

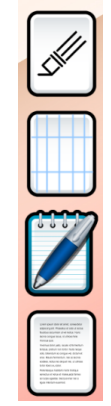

- 7. Jij ziet de antwoorden van alle leerlingen.
- 8. Wis alle bordjes voor een volgende vraag.

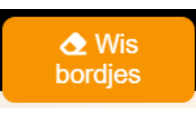

9. Sluit de kamer af als je klaar bent.

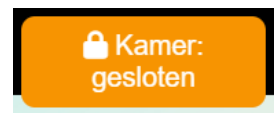

#### **Meer?**

- Filmpje Digitaal speciaal: [bit.ly/01wisbordje](https://www.digitaalspeciaal.nl/wp-content/uploads/2021/01/zoom_1.mp4)
- Wisbordjes info: [bit.ly/02wisbordje](https://formatiefevalueren.kdg.be/wisbord/)
- Extra handleiding: [bit.ly/03wisbordje](https://www.digitaalspeciaal.nl/een-digitaal-wisbordje/)  $\bullet$